## NetsmartCONNECT Solution Support Portal Training for Netsmart TheraOffice

Copyright C Netsmart. All rights reserved.

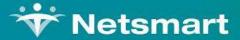

# **Register for NetsmartCONNECT**

Copyright @ Netsmart. All rights reserved.

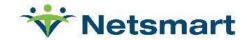

### **Register for NetsmartCONNECT**

- Email were sent 3/23/23 from NetsmartCONNECT(<u>clientexperience</u> <u>@ntst.com</u>)
  - Check Spam/Junk if missing
  - Call Support if you need assistance
- Begin with registration on NetsmartCONNECT home page
  - Click Sign up now

https://netsmartconnect.com

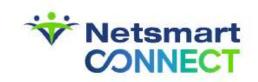

#### Sign in with your sign in name

| Sig    | n in name                          |
|--------|------------------------------------|
| Forgo  | your password?                     |
| Pas    | sword                              |
|        | SIGN IN                            |
| Dor    | Don't have an account? Sign up now |
| Intern | I Users Log In Here                |
|        |                                    |
|        |                                    |

### **Complete registration**

- Fill in required fields
  - Client code is your Netsmart account number

Client Code\*

- Email will include your unique client code
- If unsure Contact Support

| Email Address* |                       |
|----------------|-----------------------|
| New Password*  | Confirm New Password* |
| First Name*    | Last Name*            |
| Mobile Phone   | Primary Phone*        |
| Street Address | City                  |
| Select State   | ✤ Zip Code            |
| Title*         | Client Code*          |

### **Example Registration – Click Create**

| exampleuser@ntst.com |                |                    | Vetsmart<br>CONNECT                               |
|----------------------|----------------|--------------------|---------------------------------------------------|
| exampleased emotions |                | exampleuser@ntst.c | com                                               |
|                      |                |                    |                                                   |
| Example              | User           | Example            | Please wait while we process your<br>information. |
| Mobile Phone         | (417) 111-2222 | Mobile Phone       | (417) 111-2222                                    |
| Street Address       | City           | Street Address     | City                                              |
| МО                   | ◆ Zip Code     | мо                 | ¢ Zip Code                                        |
|                      |                | Example Title      | 1281629                                           |
| Example Title        | 4999999        |                    | CREATE CANCEL                                     |

Copyright © Netsmart. All rights reserved.

#### **Profile Updates**

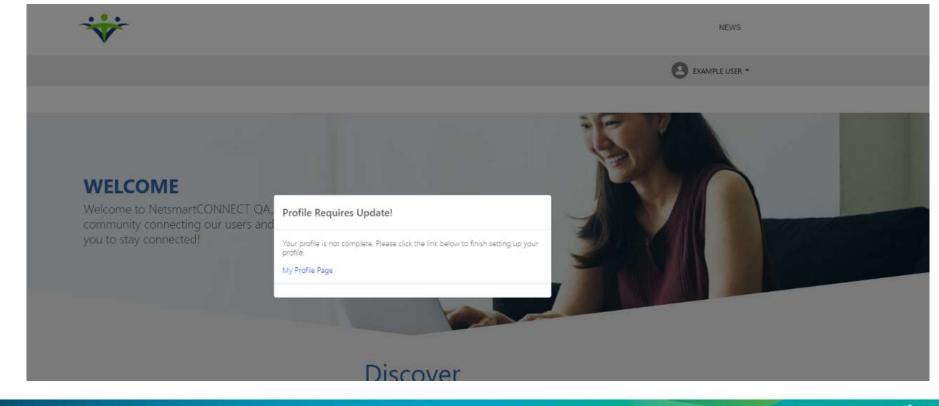

### My Profile – Set up

- Public Display
  - Choose which fields to turn
     on for public view
    - Public Display?
  - Uncheck those fields you wish to hide
- Choose up to 3 Focus areas
- Ochoose your Region
- Ochoose Line(s) of Service
- Click save once all fields are complete

#### My Profile

| First Name *              |        | Last Name |                 |
|---------------------------|--------|-----------|-----------------|
| Example                   |        | User      |                 |
| Title *                   |        | Email *   |                 |
| Example Title             |        | example   | euser@ntst.com  |
| Public Display?           |        | Public    | : Display?      |
| Primary Phone *           |        | Mobile Ph | one             |
| (417) 111-2222            |        |           |                 |
| Public Display?           |        | Public    | : Display?      |
| City                      | State  |           | Zip Code        |
| Public Display?           | Public | Display?  | Public Display? |
| Focus Areas *             |        | Regions * |                 |
| Choose Focus Area(s)      | ~      | Choose Re | gion(s)         |
| Lines of Service *        |        | _         |                 |
| Choose Line(s) of service | ~      | · .       |                 |
|                           |        |           |                 |

#### Adding additional team members

- Anyone from your organization can register
- Newly registered users will inform their Admin once they've completed registration
- Client's portal Admin will complete the set up by assigning user additional roles if desired

#### **Discover – Quick links**

- Role based menu/discover options
- User's access features with a single click

Access Quick Guide Videos

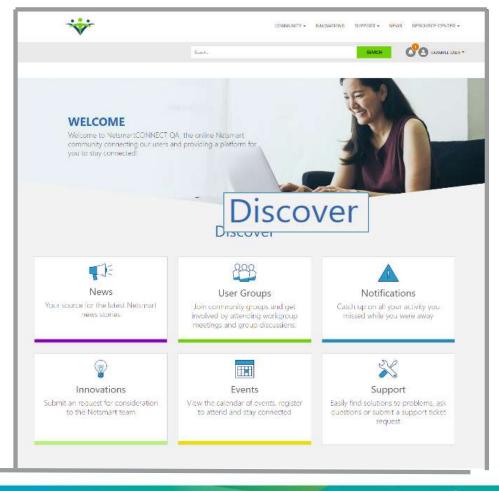

#### **Netsmart Resource Center**

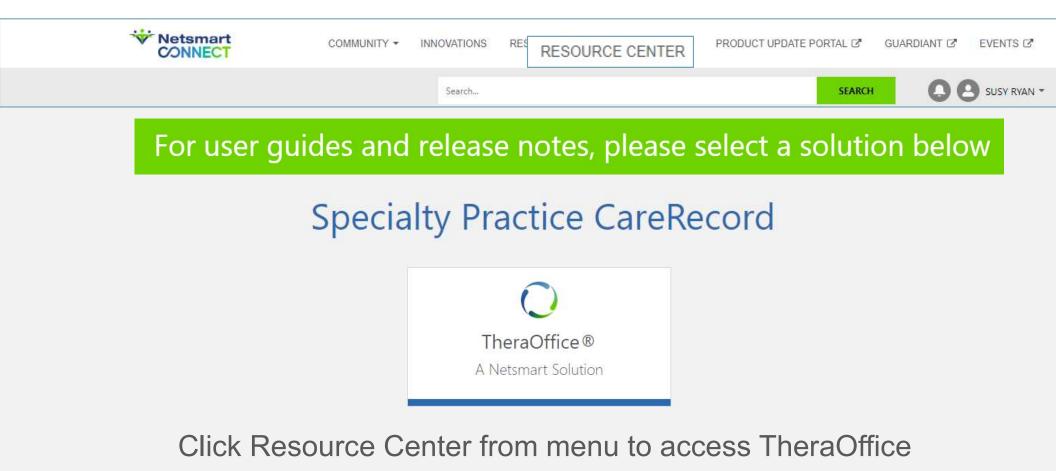

opyright © Netsmart. All rights reserved.

#### **Netsmart Resource Center**

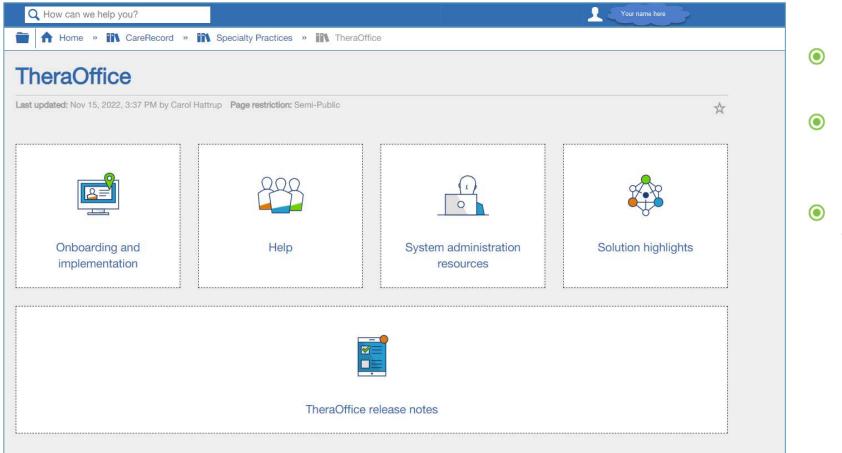

- Organized by subject
- Release notes under separate section
- Click the desired topic to view content

Copyright © Netsmart. All rights reserved.

### **Netsmart Resource Center**

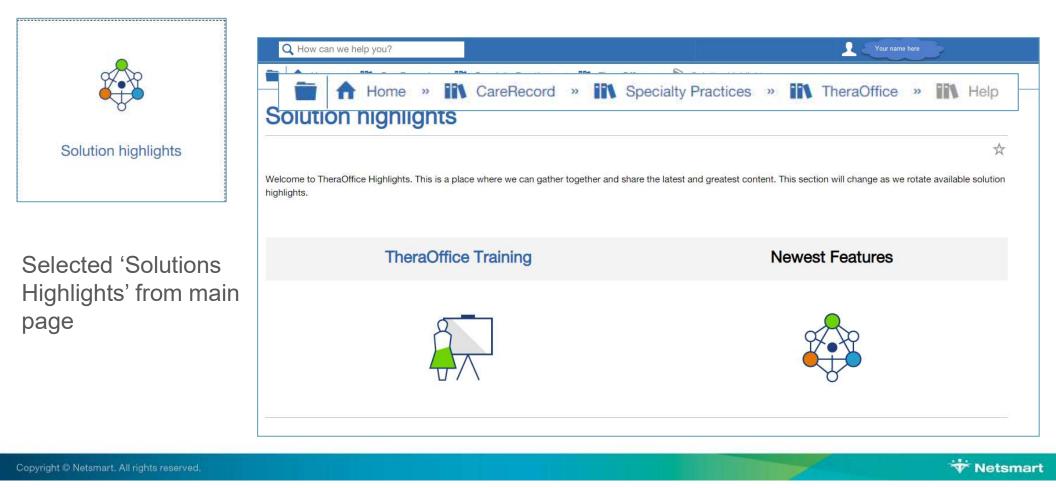

#### Innovations

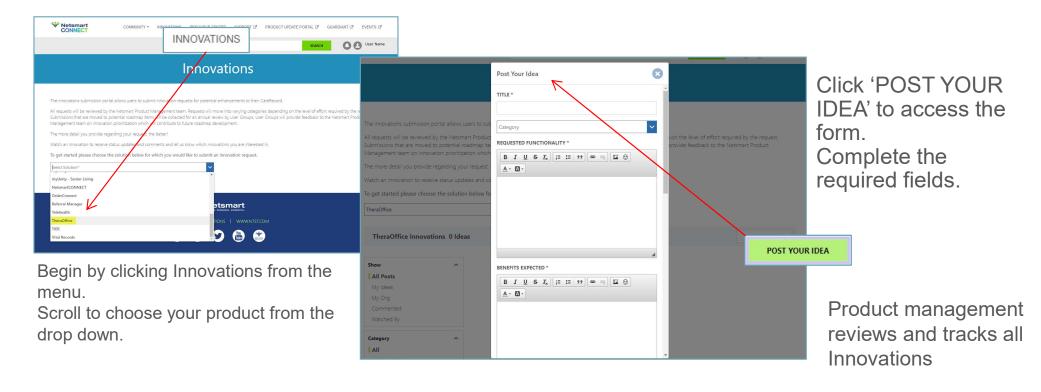

## NetsmartCONNECT

**Portal Admin Functionality** 

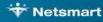

#### Admin Role

- All agencies should designate portal Admin(s) to manage user account
  - All TheraOffice product admins will be set up as Portal Admins

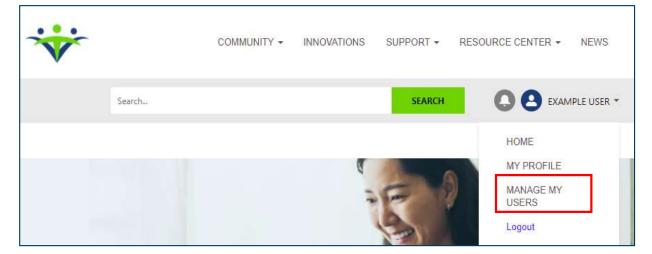

- Admins have 'Manage My Users' menu option
- Olick to open Admin menu

#### **User Management**

- Each user account is assigned roles
- Listed are all contacts at your agency
- New registrations have basic role by default
- Roles can be added or removed
- Click Deactivate to remove access

#### NTST Homecare Agency User Management

| Search User's Name | FIND                     | USER   | SEE ALL U                           | SERS 🗌 | Include Deactivated User |
|--------------------|--------------------------|--------|-------------------------------------|--------|--------------------------|
| Name               | Role                     |        | Email                               | Status | Action                   |
| Homecare Biller    | restricted               | 🖍 Edit | hcbiller@ntsthomecare.com           | Active | DEACTIVATE               |
| Sample Contact     | restricted               | / Edit | samplecontact@example.com           | Active | DEACTIVATE               |
| Sample User        | restricted               | 🖌 Edit | sampleuser@example.com              | Active | DEACTIVATE               |
| Information User   | restricted               | 🖊 Edit | infouser@example.com                | Active | DEACTIVATE               |
| Example User       | restricted basic support | 🖍 Edit | jbanar+perstestsb03@avantia-inc.com | Active | DEACTIVATE               |
| Test User          | restricted               | / Edit | testuser@ntsthome.com               | Active | DEACTIVATE               |
| Example User       | restricted client-admin  | 🖌 Edit | exampleuser@ntst.com                | Active | DEACTIVATE               |
| Test User 1295679  | restricted               | 🖍 Edit | jbanar+1295679@avantia-iric.com     | Active | DEACTIVATE               |

#### **Edit User Roles**

- Click 
   Edit to open roles menu
- Check or uncheck desired role(s)

| Search User's Nam            | e FIND USER                                                 | SEE A                       |        | Include Deactivated Users |
|------------------------------|-------------------------------------------------------------|-----------------------------|--------|---------------------------|
| Name                         | Role                                                        | Email                       | Status | Action                    |
| Billing Contact              | support basic client-admin                                  | dit<br>billcontact@fake.com | Active | DEACTIVATE                |
| nfo Desk                     | support basic client-admin                                  | dit<br>infodesk@fake.com    | Active | DEACTIVATE                |
| JAT Tester                   | support basic 🖍 Er                                          | dit<br>uattestter@fake.com  | Active | DEACTIVATE                |
|                              | basic 🖍 Done edition                                        | ng                          |        |                           |
| Example User                 | basic<br>restricted<br>basic<br>restricted<br>basic<br>tech |                             |        | ✓                         |
| Clin <mark>i</mark> cal User | clien onet custo                                            |                             |        |                           |

### List roles and descriptions here

| Role Type  | Summary                                                                             |
|------------|-------------------------------------------------------------------------------------|
| Restricted | Limited user. Restricted to public content only.                                    |
| Basic      | Standard user. Access to Community, Innovations, Resource Centers, News and Events. |
| Technical  | Same as Basic user adding access to Solution Download Portal.                       |
| Support    | Same as Basic user adding access to Support Portal.                                 |

### **Edit User Roles**

- Notice roles display once checked
- Click Done editing to complete changes
- User will want to log out and back in to see changes

| Search User's Nam | e FIND USER                                                           | SEE AI                        | L USERS     | Include Deactivated Users |
|-------------------|-----------------------------------------------------------------------|-------------------------------|-------------|---------------------------|
| Name              | Role                                                                  | Email                         | Status      | Action                    |
| Billing Contact   | support basic client-admin                                            | Edit billcontact@fake.com     | Active      | DEACTIVATE                |
| Info Desk         | support basic client-admin                                            | ✓ Edit<br>infodesk@fake.com   | Active      | DEACTIVATE                |
| UAT Tester        | support basic CUSTOMER ADMIN                                          | ✓ Edit<br>uattestter@fake.com | Active      | DEACTIVATE                |
| Example User      | basic support basic<br>rest {2 selected }<br>basic tect               |                               | one editing | DEACTIVATE                |
| Clinical User     | clier<br>one<br>CUSTY basic<br>(2 selec client-admin<br>oneteam-admin |                               |             | DEACTIVATE                |

#### **Support Access Level**

- Notice Support Access levels
  - Ready only
  - Customer
  - Customer Admin
- Choose the access to complete the updates

| NTS                | T Homecare A               | gency                                                                                                    | User Manag               | jem    | nent                    |
|--------------------|----------------------------|----------------------------------------------------------------------------------------------------|--------------------------|--------|-------------------------|
| Search User's Name | -FI                        | ND USER                                                                                                    | SEE ALL USE              | 85 🗆   | Include Deactivated Use |
| Name               | Re support basic           | 1997 - 1997 - 19 | Done editing             | atus   | Action                  |
| Homecare Biller    |                            |                                                                                                    |                          | -tive  | DEACTIVATE              |
| Sample Contact     | , ( 3 selected )           |                                                                                                    | ~                        | tive   | DEACTIVATE              |
| Sample User        | Support Access level       | 255                                                                                                    | ~                        | tive   | DEACTIVATE              |
| Information User   | Read Only                  |                                                                                                    |                          | tive   | DEACTIVATE              |
| Example User       | Customer<br>Customer Admin |                                                                                                    |                          | tive   | DEACTIVATE              |
| Test User          | oneteam-admin              | testuse                                                                                                    | rænstnome.com            | Active | DEACTIVATE              |
| Example User       | restricted client-admin    | 🖍 Edit examp                                                                                                    | leuser@ntst.com          | Active | DEACTIVATE              |
| Test User 1295679  | restricted                 | 🖍 Edit jbanar                                                                                                    | +1295679@avantia-inc.com | Active | DEACTIVATE              |

#### **Support Access levels**

- Read Only View only access to agency cases
- Customer Open/manage cases and access to cases created by contact.
- Full Customer Admin -Open/manage cases and access to all cases for their organization.

| { 3 selected }<br>Support Access level<br>Choose Service Now Access<br>Read Only<br>Customer |   |
|----------------------------------------------------------------------------------------------|---|
| Choose Service Now Access Read Only                                                          | ~ |
| Read Only                                                                                    |   |
|                                                                                              | ~ |
| Customor                                                                                     |   |
| customer                                                                                     |   |
| Customer Admin                                                                               |   |

#### **Updated User Roles**

Notice the updates display

- ✓ User's new roles
- ✓ Support Portal level access

| Example User | support basic  | 🖍 Edit |
|--------------|----------------|--------|
|              | CUSTOMER ADMIN |        |

## **Reset Password**

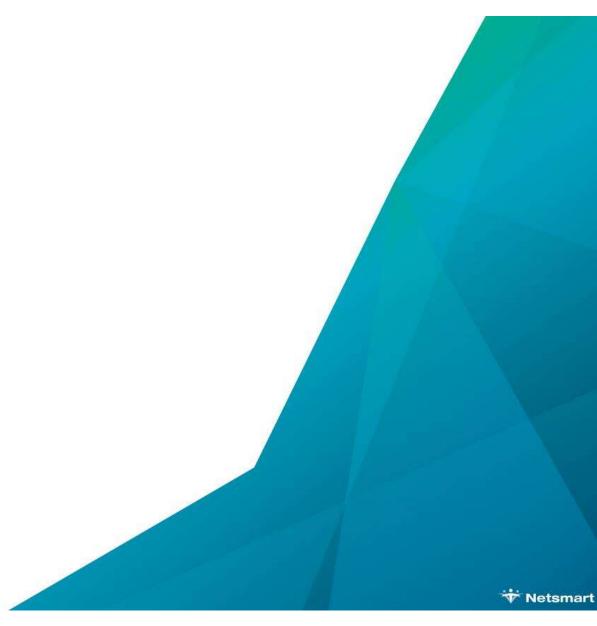

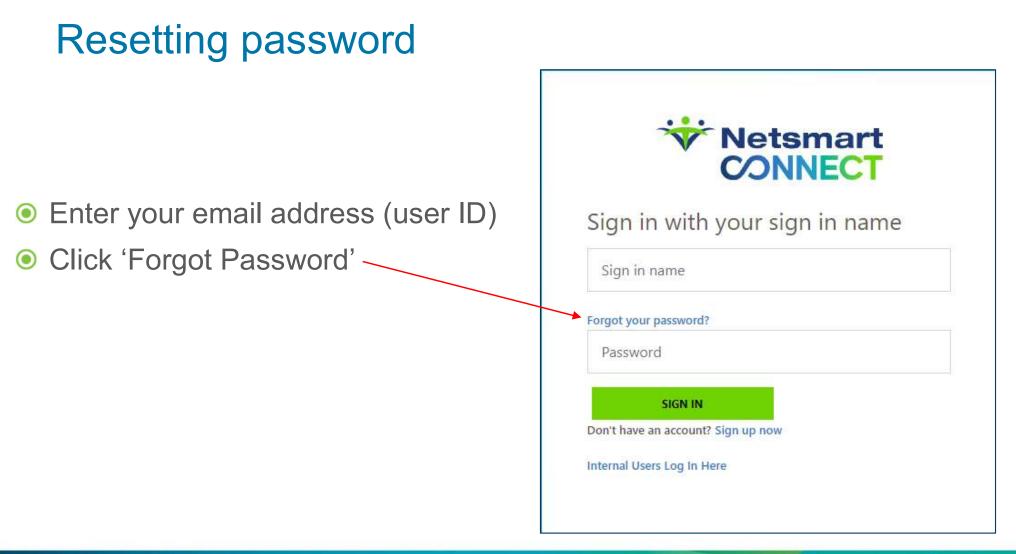

### **Creating Verification Code**

• Enter your email address then click SEND VERIFICATION CODE

|                            | 😽 Ne                          | tsmart                   |  |
|----------------------------|-------------------------------|--------------------------|--|
|                            | 00                            | NNECT                    |  |
| Verification is necessary. | Please click Send button      | ŝ                        |  |
| Email Address*             |                               |                          |  |
|                            | Contract of the second second | the second second second |  |
|                            | SEND VERIFI                   | CATION CODE              |  |

### **Completing registration**

#### • An email is generated to provide a validation code

| Thu 10/28/2021 2:20 PM<br>Microsoft on behalf<br>NetsmartCONNECT accour  | of NetsmartCONNECT <msonlineservicesteam@microsoftonline.com><br/>nt email verification code</msonlineservicesteam@microsoftonline.com> |
|--------------------------------------------------------------------------|----------------------------------------------------------------------------------------------------|
| To Example User<br>() Click here to download pictures. To help protect y | your privacy, Outlook prevented automatic download of some pictures in this message.                                                    |
|                                                                          |                                                                                                    |
|                                                                          | Verify your email address                                                                                                    |
|                                                                          | Thanks for verifying your <u>example@ntst.com</u> account!                                                                              |
|                                                                          | Your code is: 152838                                                                                                    |
|                                                                          | Sincerely,<br>NetsmartCONNECT                                                                                                    |
|                                                                          |                                                                                                    |

#### Verification code

| <ul> <li>Copy the code from<br/>the email</li> </ul> | Vetsmart                                                                                                    |
|------------------------------------------------------|----------------------------------------------------------------------------------------------------|
| Paste code into box<br>Your code is: ######          | Verification code has been sent to your indox. Please copy it to the input box below.<br>youremail@example.com |
| Olick Verify Code                                    | Verification code                                                                                              |
| VERIFY CODE                                          | CONTINUE                                                                                                    |
|                                                      |                                                                                                    |

#### Create new password

#### • Enter desired password to complete login process

- 8-16 characters
- Contains 3 out of 4 of the following:
  - Lowercase characters
  - Uppercase characters
  - ▶ Digits (0-9)
  - One or more of the following symbols:
    - @ # \$ % ^ & \* \_ + = [ ] { } | \ : ' , ? / ` ~ " ( ) ; .

| Vetsmart<br>CONNECT |          |        |  |  |
|---------------------|----------|--------|--|--|
| New Password*       |          |        |  |  |
| Confirm New Pass    | word*    |        |  |  |
| _                   | CONTINUE | CANCEL |  |  |

#### Olick Continue

## **Solution Support Portal**

\* Netsmart

### Solution Support Portal - Features

#### Case tracking system

- Simplified case form for creating and documenting issues
- Track open cases, review past cases
- Emphasis on Client interaction to move cases to resolution
- 24x7 access for ease of submission

#### Provides easy workflow to communicate

- Easy to read case comments
- System generated emails to keep you informed

#### Knowledge base

• Find answers to questions quickly (coming soon)

#### **Known Issues**

• Search and watch current Known Issues for update notifications

#### **NetsmartCONNECT Home Page**

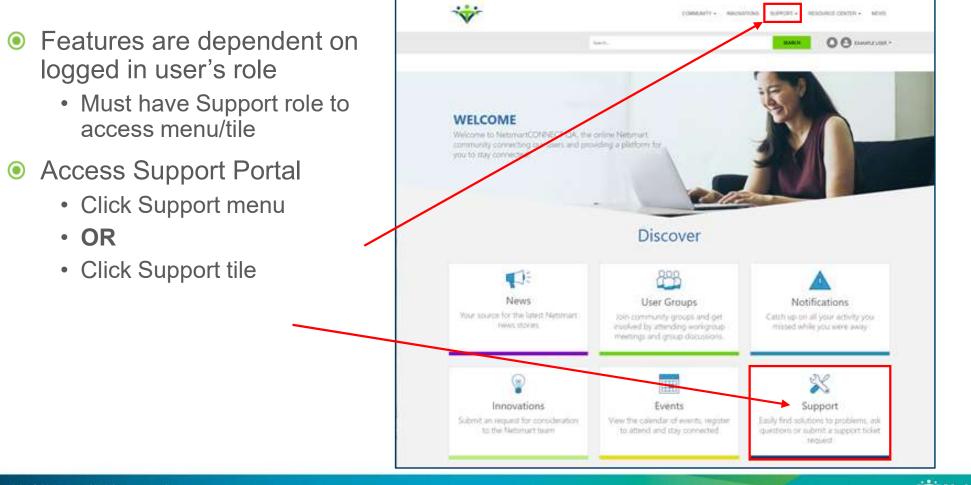

### **Solution Support Home Page**

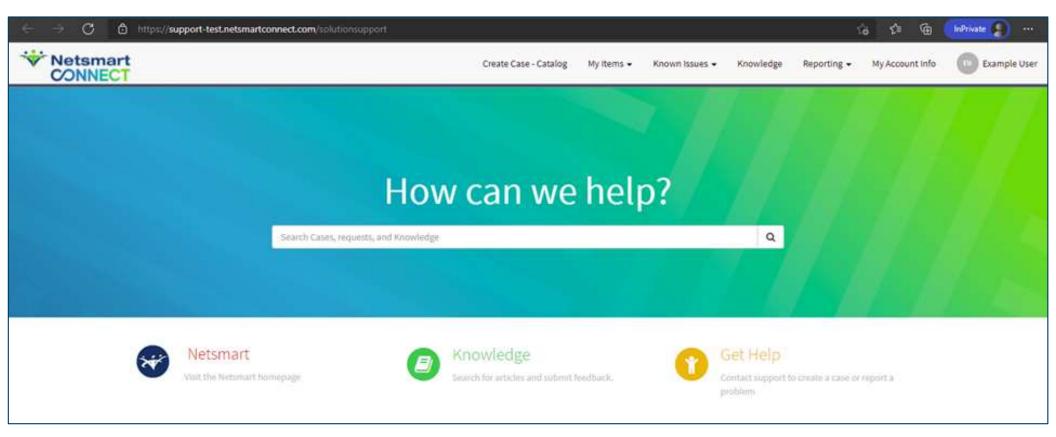

# My Account Info

Copyright @ Netsmart. All rights reserved.

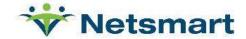

#### Important Information – Your Account Number

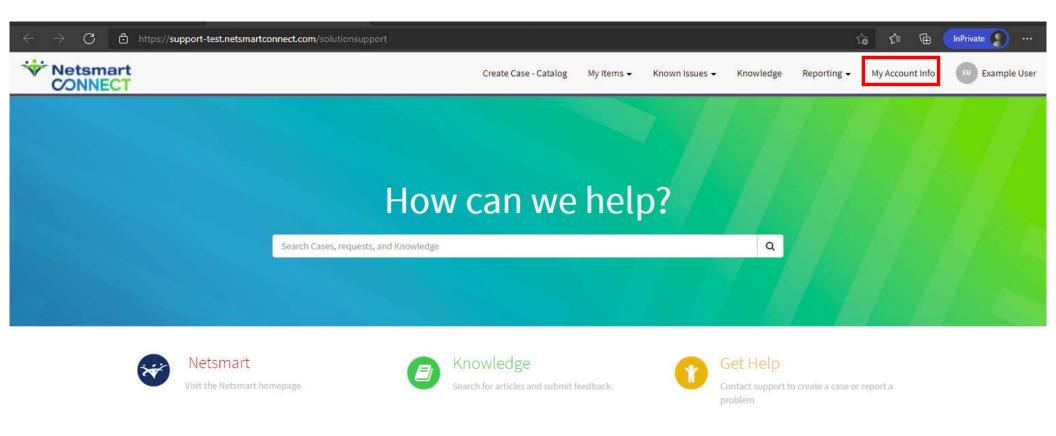

#### Important Information – Your Account Number

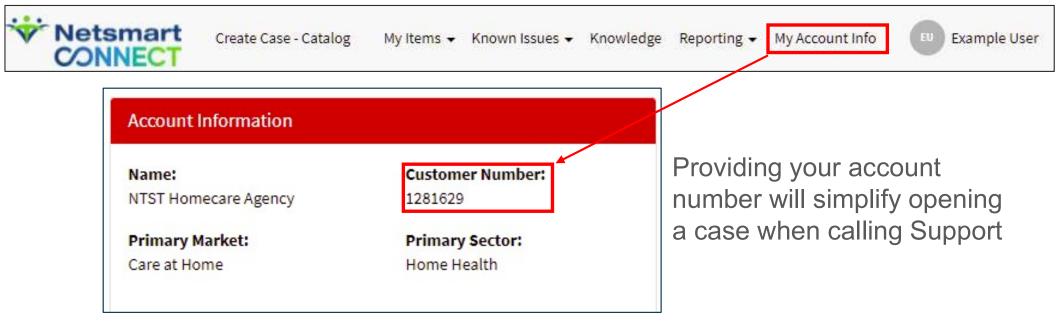

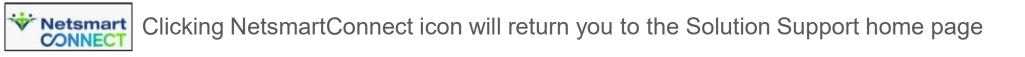

## **Search Solution Support**

Copyright @ Netsmart. All rights reserved.

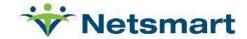

#### Search to find answers faster

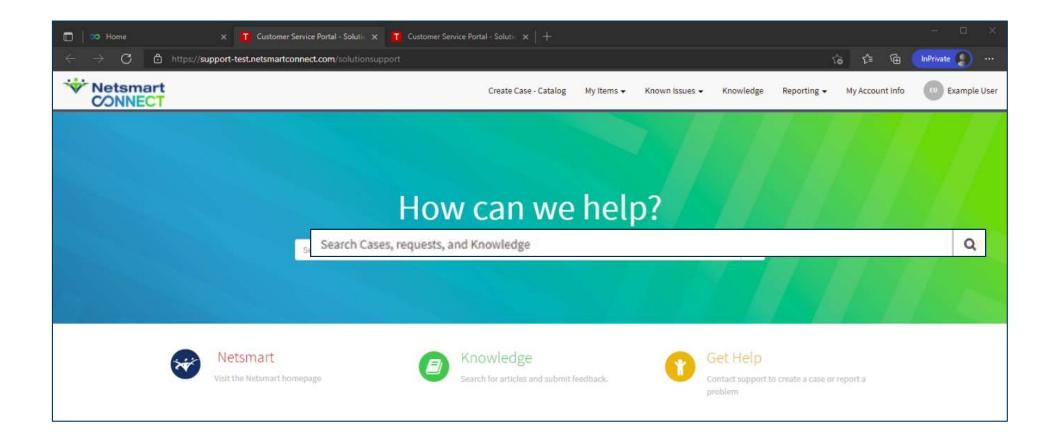

#### **Enter Search Criteria**

| * Netsmart + SUPPORT               | C NetsmartCONNECT                                                                                                    | Create Case - Catalog | My Items 🗸 | Known Issues 👻                           | Knowledge   | Reporting 🗸 | My Account Info | Billing Contact |
|------------------------------------|----------------------------------------------------------------------------------------------------|-----------------------|------------|------------------------------------------|-------------|-------------|-----------------|-----------------|
|                                    |                                                                                                    |                       |            |                                          |             |             |                 |                 |
|                                    | How can we h                                                                                                    | elp?                  |            |                                          |             |             |                 |                 |
| Vetsmart<br>Visit the Netsmart hor | Claim  From when clicking the Automate claim button  Creating a Crystal Report to display the Performing Provider associated wi  Free Determination Using Associated Codes in Claim Processing in Avatar M  What is the relationship between the batch_hcfa_claim_lvl and provider_g  No coverage level found when attempting to process claims in MSO  Accepted Status  From when clicking the Automate claim button  Control Control | ISO                   | problem    | <ul> <li>t to create a case o</li> </ul> | or report a |             |                 |                 |

Select a case from the drop down or press enter to open Knowledge home page

#### **Search Results**

#### • Various resources

- Account Cases 🗁
  - Any State
    - Open
    - Pending
    - Resolved
    - Closed
- Known Issue 💌
- Knowledge Base articles

| Home > Search     | Search results for 'claim'                                                                         |
|-------------------|----------------------------------------------------------------------------------------------------|
| Home , ceater     | Error when clicking the Automate claim button                                                      |
| > All             | Issue priority: 3-Medium · Product family: Collection Automation · Updated: 12/08/2022 11:43:09 AM |
| > Known Issues    | 🕞 Support                                                                                          |
| > Catalogs        | Number: CS1889329 · Priority: 3 · Moderate · State: Closed · Updated: 4mo ago                      |
| > Knowledge Bases | ▷ A claim s question example                                                                       |
| > Case            | Number: CS1905925 • Priority: 4 - Low • State: Open • Updated: Today                               |
|                   | B Medicare claim question                                                                          |
|                   | Number: CS1905923 · Priority: 4 - Low · State: Open · Updated: Today                               |

#### Click on an article to view

## **Navigating Solution Support Menu**

Copyright @ Netsmart. All rights reserved.

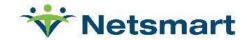

## Navigating Support Portal Menu

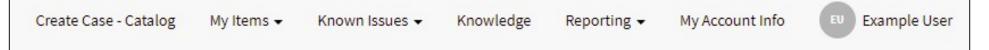

- Create Case Catalog
  - Access new case and other case catalog forms
- My Items
  - View cases by contact or all agency cases with appropriate role
- Known Issues
  - View Known Issues by user or all known issues for agency
- Knowledge Access to various knowledge bases
- Reporting Dashboards and reports

## Navigating Support Portal Menu

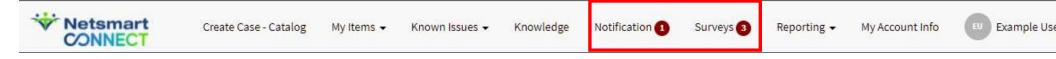

- Notifications
  - This menu item displays when either/both of these exist
    - Case set to Pending requesting information from contact
    - Case set to Resolution
- Surveys
  - Each close case triggers a short survey
  - Find all active surveys under this menu option

## **Create Support Case**

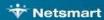

#### Creating a new case

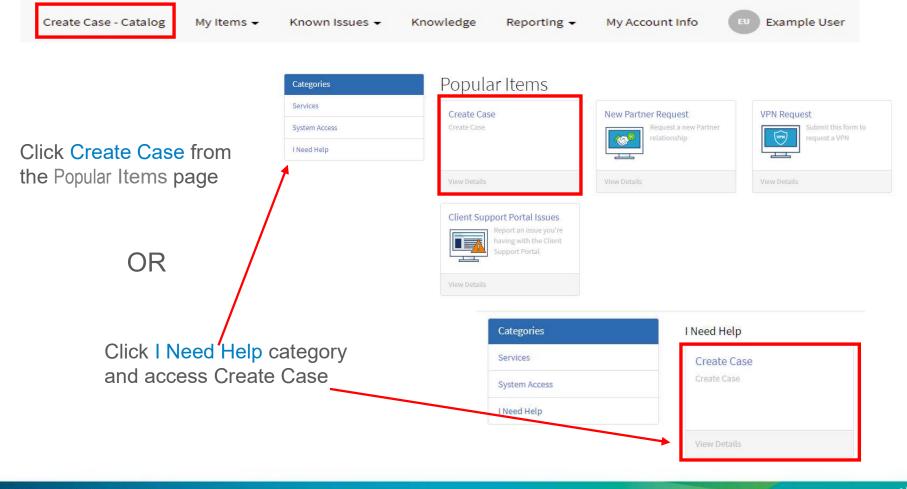

#### Main Case Form

| Home > Customer Service                                        | Services > Create Case Q                                                                                                    |   |
|----------------------------------------------------------------|----------------------------------------------------------------------------------------------------|---|
| Urgent issue?<br>If the issue is urgent, please conta          | Create Case Submit                                                                                                    |   |
| support at:<br>TheraOffice:<br>+1 (866) 562-8413               | Create a new Support Case                                                                                                    |   |
| All high and critical<br>issues must be<br>called into Support | <ul> <li>In the Production environment, do any of the following apply: </li> <li>In the Production environment, do any of the following apply: </li> <li>The Production system is inaccessible for all users</li> <li>A direct patient safety issue is present</li> <li>A HIPAA compliance violation is present as a result of a server incident or Netsmart application defect</li> <li>Examples of a Critical or High issue:         <ul> <li>Production system cannot be utilized in any capacity</li> <li>Insue that is repeatedly affecting usage or data integrity</li> <li>Inability to view patient medications or orders</li> <li>Issues with clinical functions that prevent patient from receiving critical care</li> </ul> </li> </ul> | t |

#### Main Case Form

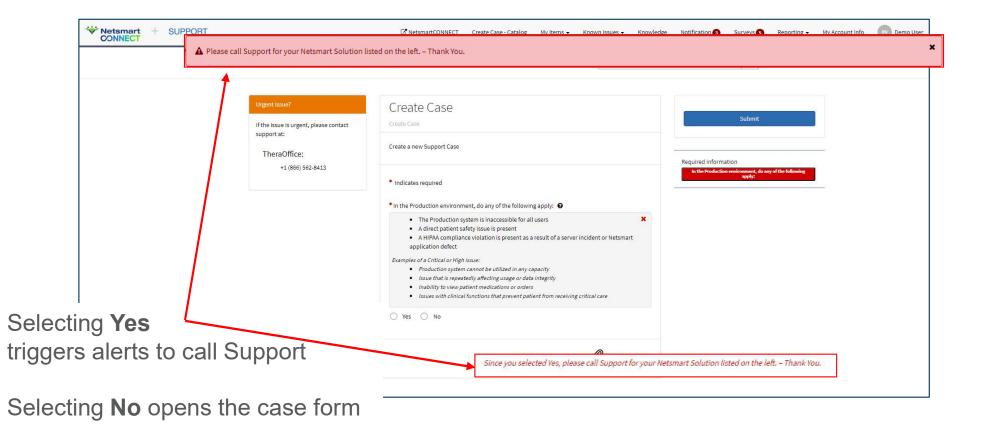

## **Case Priority**

- Oritical (P1)
  - Production system cannot be utilized in any capacity, a direct patient safety issue is present, or a HIPAA compliance violation as a result of an incident or Netsmart application defect
- High (P2)
  - Defects in live production environment that have significant negative impact, but do not cause a "System Down"
- Medium (P3)
  - An issue that allows the continuation of function, including issues in which a reasonable workaround is available
- Low (P4)
  - Non-defect related request on cosmetic defect that does not affect system
     usability

### Create Case form – NEW SS

- Click drop down arrows to choose values for each field
  - Product Family
  - Product
- \* Red Asterisk indicates required field

| * Netsmart<br>CONNECT + SUPPORT |                                                         | I NetsmartCONNECT Create Case - Cat                                                                      | alog My Items 👻 Known Issues 👻 Kno                                                     | wledge Notification 3 | Surveys S Reporting                                                 | <ul> <li>My Account Info</li> </ul> |
|---------------------------------|---------------------------------------------------------|----------------------------------------------------------------------------------------------------|----------------------------------------------------------------------------------------|-----------------------|---------------------------------------------------------------------|-------------------------------------|
|                                 | Home > Customer Service > Servi                         | ices > Create Case                                                                                       | Search                                                                                 |                       | Q                                                                   |                                     |
|                                 | Urgent Issue?<br>If the Issue is urgent, please contact | Create Case<br>Create Case                                                                               |                                                                                        |                       | Submit                                                              |                                     |
|                                 | support at:<br>TheraOffice:                             | Create a new Support Case                                                                                | * Product family                                                                       | ma                    | ation                                                               | - •                                 |
|                                 | +1 (866) 562-8413                                       | * Indicates required                                                                                     | [                                                                                      | ٩                     | Product Category<br>of this issue? Short description<br>ation steps |                                     |
|                                 |                                                         | Case Form Data<br>Account                                                                                | NetsmartConnect     TheraOffice                                                        |                       |                                                                     |                                     |
|                                 |                                                         | NTST Agency x * Contact                                                                                  | * Product                                                                              |                       |                                                                     |                                     |
|                                 |                                                         | Demo User x      *      Contact number                                                                   | * Product                                                                              |                       |                                                                     |                                     |
|                                 |                                                         | (417) 556-5454 Communication will be provided via                                                        | TheraOffice On-Site                                                                    | ٩ 🔺                   |                                                                     |                                     |
|                                 |                                                         | portal. If you prefer a phone call, please<br>check here.<br>Preferred time of call (limited to business | TheraOffice On-Site<br>TheraOffice On-Site HL7 Interface<br>TheraOffice Patient Portal | e                     |                                                                     |                                     |
|                                 |                                                         | hours)                                                                                                   | TheraOffice PE Mobile Check In<br>TheraOffice PE Online Schedulin                      |                       |                                                                     |                                     |
|                                 |                                                         | Alternate contact                                                                                        | TheraOffice PE Surveys<br>TheraOffice PE TeleHealth                                    |                       |                                                                     |                                     |
|                                 |                                                         | * Short description                                                                                      | TheraOffice PE TeleHealth                                                              | -                     |                                                                     |                                     |

#### Adding case contacts

#### Ontact

- Works with Support in resolving the case
- Verify number is correct
- Request call back (if needed)
  - Check box
  - Enter preferred time
- Alternate Contact
  - Contact Back up
  - Has interest in following case
- All contacts receive email updates

| 0                            | Billing Contact                                                                                                    | ×                            | 7   |
|------------------------------|----------------------------------------------------------------------------------------------------|------------------------------|-----|
| Cont                         | act number                                                                                                    |                              |     |
| (417                         | ) 554-5454                                                                                                    |                              |     |
|                              | and the state of the state of t | rovidad via                  |     |
| p<br>cl<br>Preferi           | ommunication will be p<br>ortal. If you prefer a pho<br>heck here.<br>red time of call (lim <mark>it</mark> ed                                                                                                    | one call <mark>,</mark> plea | ise |
| p<br>cl                      | ortal. If you prefer a pho<br>heck here.                                                                                                    | one call <mark>,</mark> plea | ise |
| p<br>cl<br>Preferr<br>hours) | ortal. If you prefer a pho<br>heck here.                                                                                                    | one call <mark>,</mark> plea | ise |

## Adding PHI

- All PHI MUST be populated in the secure PHI field
- Ensures the PHI is saved in our secure server
- System Audits all views
- Attachments will be saved in secure server

| 11 1.905 15                              |                   |                                |                 |
|------------------------------------------|-------------------|--------------------------------|-----------------|
| Have a billing question                  |                   |                                |                 |
| Description/Re-creation st               | eps               |                                |                 |
| The details of your question             |                   |                                |                 |
| REFRAIN FROM ADDING A                    | PHI               |                                |                 |
| РНІ                                      |                   |                                |                 |
| ALL PHI IS POPULATED IN                  | ALL PHI           | IS POPULATED IN THIS FIELD     |                 |
| -                                        |                   |                                |                 |
| mportant 0                               |                   |                                |                 |
| By clicking the Submit bu                | 107               |                                | -               |
| system remotely.                         |                   |                                |                 |
|                                          |                   |                                |                 |
| Application Support E                    | Billing Questions |                                |                 |
| <sup>®</sup> Billing/Financial functiona | lity affected     | * Payer(s)/Guarantor/Submitter |                 |
| Claims Mgmt Payer Error                  | *                 | Medicare                       |                 |
| Billing/claim from/throug                | n dates           | Billing company                |                 |
| Dec 6 - Dec 9                            |                   |                                |                 |
|                                          |                   | * Receiving error?             |                 |
| Claim/Invoice/Billing numb               | er O              | Yes *                          |                 |
| "Claims/Invoices/Payment                 | s" 🗙              |                                |                 |
|                                          |                   | * Error text or number         |                 |
|                                          |                   | Invalid address                |                 |
|                                          |                   |                                |                 |
|                                          |                   |                                |                 |
|                                          |                   |                                | Add attachments |

### Input fields

#### Area of Concern

- Topics drive questions
- Fields with drop down arrow are multiple choice
- Some fields trigger additional information
- Provides Support valuable troubleshooting data

|                                                                                  | * Area     | of Co | oncern           |   |
|----------------------------------------------------------------------------------|------------|-------|------------------|---|
|                                                                                  | Billing    | в     |                  |   |
| * Short description                                                              |            |       | *Area of Concern |   |
| Have a billing question                                                          |            |       | None             |   |
| Description/Re-creation steps                                                    |            |       | None             |   |
| The details of your question/issue.<br>REFRAIN FROM ADDING ANY PHI IN THIS FIELD |            |       |                  | ٩ |
| PHI                                                                              |            | _     | Billing          | * |
| ALL PHI IS POPULATED HERE                                                        |            | n     | Clinical         |   |
| Important 🛛                                                                      |            |       | Document         |   |
| By clicking the Submit button, you agree to g<br>system remotely.                | rant Netsn | in    |                  |   |
| Application Support Billing Questions                                            |            |       | Forms            |   |
| * IS this a Netsmart Invoicing/Statement Issue?                                  | * Recei    | 'n    | Interfaces       |   |
| No *                                                                             | Nor        | 31    |                  |   |
| * Billing/Financial functionality affected                                       | Clearin    | 1     | Mobile           | * |
| None *                                                                           |            |       |                  |   |
| Billing/claim from/through dates                                                 |            |       |                  |   |
|                                                                                  |            |       |                  |   |
|                                                                                  |            |       |                  |   |

#### **Create Case form**

|                                                                                  |                                                                |                                                         |                     | Area of Concern                        |           |                             |
|----------------------------------------------------------------------------------|----------------------------------------------------------------|---------------------------------------------------------|---------------------|----------------------------------------|-----------|-----------------------------|
| Create Case                                                                      |                                                                |                                                         |                     | Billing                                | v         |                             |
| Create Case                                                                      |                                                                | * Short description                                     |                     |                                        |           |                             |
| Create a new Support Case                                                        |                                                                | Have a billing question                                 |                     |                                        |           |                             |
|                                                                                  |                                                                | * Description/Re-creation step                          | s                   |                                        |           |                             |
| * Indicates required                                                             |                                                                | The details of your question<br>REFRAIN FROM ADDING ANY |                     |                                        |           |                             |
| Corres Foreiro Darba                                                             |                                                                | PHI                                                     |                     |                                        |           |                             |
| Case Form Data<br>Account                                                        | * Product family                                               | ALL PHI IS POPULATED HER                                | E                   |                                        |           |                             |
| NTST Agency x +                                                                  | TheraOffice × +                                                | Important 🕑                                             |                     |                                        |           |                             |
| * Contact                                                                        | * Product                                                      |                                                         | on, you agree to gr | rant Netsmart permission to access you | × (*      |                             |
| Demo User × •                                                                    | TheraOffice On-Site ×                                          | system remotely.                                        |                     |                                        |           |                             |
| * Contact number                                                                 | * Category                                                     | Application Support Bil                                 | ling Questions      |                                        |           | Submit                      |
| (417) 556-5454                                                                   | Malfunction / Unexpected Behavior *                            | * IS this a Netsmart Invoicing/                         |                     | Receiving error?                       |           |                             |
| Communication will be provided via<br>portal. If you prefer a phone call, please | * What is the impact of this issue? 📀                          | No                                                      | *                   | Yes                                    | •         |                             |
| check here.                                                                      | Question/Documentation = Low                                   | * Billing/Financial functionalit                        | y affected          | <sup>e</sup> Error text or number      |           |                             |
| Preferred time of call (limited to business                                      | Impact <ul> <li>Minimal Impact = With minimal daily</li> </ul> | Claims/Invoices                                         | *                   | Enter the error here                   |           |                             |
| hours)                                                                           | operational impact Production only: Moderate Impact =          | * Billing/claim from/through c                          | ates                |                                        |           |                             |
|                                                                                  | Defect with no major impact                                    | 02/20/23 - 02/25/23                                     |                     | Clearing house                         | î         | Can add files <i>before</i> |
| Alternate contact                                                                | Question/Documentation +                                       | ,                                                       |                     | Optional but helpful if known          |           | or <i>after</i> Submitting  |
| ×                                                                                | <u></u>                                                        |                                                         |                     |                                        |           | case                        |
|                                                                                  |                                                                |                                                         |                     | Add att                                | achmonte  | 0400                        |
|                                                                                  |                                                                |                                                         |                     | C/ Add ad                              | accimenta |                             |

#### **Completed Case View**

| Have a billing question                                                                                                    | Case Details                                                                                                    | Have a billing question     | Attachments 🖉                                                                                                    |
|----------------------------------------------------------------------------------------------------|----------------------------------------------------------------------------------------------------|-----------------------------|----------------------------------------------------------------------------------------------------|
| Description:<br>The details of your question/issue.<br>REFRAIN FROM ADDING ANY PHI IN THIS FIELD                                                    | Number:<br>CS1914681<br>Stage:<br>New                                                                                                    | Type your message here Send | Drop files here Actions Close Case                                                                                                    |
| Have a billing question                                                                                                    | Catalog Item:<br>Create Case                                                                                                    |                             | Secure Data                                                                                                    |
| Case         * Contact         Demo User       x         * Contact number         myNote         (417) 556-5454         Alternate contact         * | Account:<br>NTST Agency<br>Contact:<br>Demo User<br>4 - Low<br>Category:<br>Malfunction / Unexpected Behavior<br>Product family:<br>TheraOffice<br>Product:<br>TheraOffice On-Site<br>Updated:<br>just now |                             | SDI1200475<br>Number: S01200475<br>Type: PH Note<br>Update(: 03/20/203.10/7:38 PM<br>Update(: 03/20/203.10/7:38 PM<br>Update() by; demouser@Fales.com<br>Tags: inform<br>Update(: 03/20/2023.10/9:02 PM<br>Update(: 03/20/2023.10/9:02 PM<br>Update |

- Number Use this when calling Support
- Stage
  - New Case waiting to be assigned to agent
  - Open Agent working case
  - Pending Client gathering information for Support
  - Resolved Troubleshooting/Answer complete
- Case Priority Determined by the Impact and Urgency of the issue
- Updated Denotes the last update.
  - Hover over the value and the exact date/time of update displays

| Number:    |              |             |
|------------|--------------|-------------|
| CS191463   | 1            |             |
| Stage:     |              |             |
| Open: Lev  | el 1 Working |             |
| Account:   |              |             |
| NTST Ager  | псу          |             |
| Contact:   |              |             |
| Demo Use   | r            |             |
| Case prio  | rity:        |             |
| 4 - Low    |              |             |
| Product fa | amily:       |             |
| TheraOffic | -            |             |
| Product:   |              |             |
|            | e Patient Po | rtal        |
|            |              |             |
| Assigned   |              |             |
| Susy Ryan  |              |             |
| Updated:   |              |             |
| 14m ago    | 03/21/2023   | 08:12:45 AM |

- Case Description with additional details
- Contact and agency case tracking field
- PHI Note field
  - ALL PHI MUST be entered into this field

| Ø                        |
|--------------------------|
|                          |
| Client internal ticket # |
|                          |
| myNote                   |
|                          |
|                          |
|                          |
|                          |
|                          |
|                          |
|                          |
| Save (Ctrl + s)          |
|                          |

#### Case conversation

- "Type your message here...." field used to send Support a message
- The system displays a conversation timeline
- Most recent will display at the top of the timeline
- REFRAIN from entering any PHI in this field

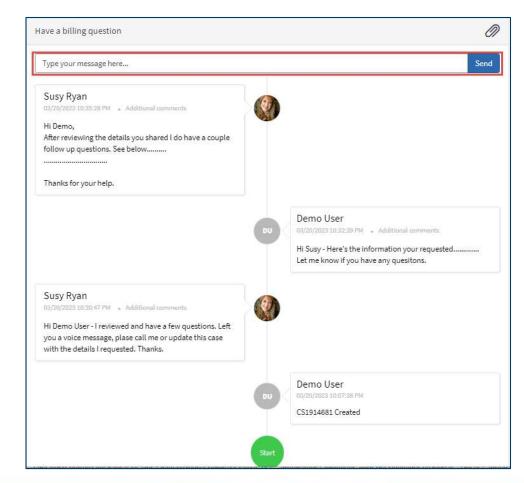

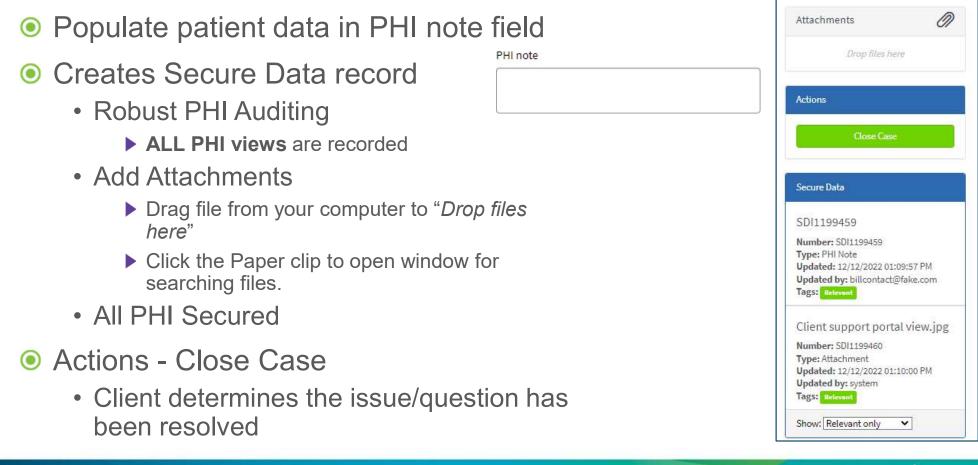

#### Netsmart Support Portal – Access Case Lists

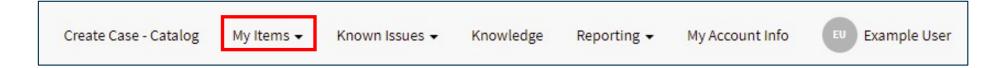

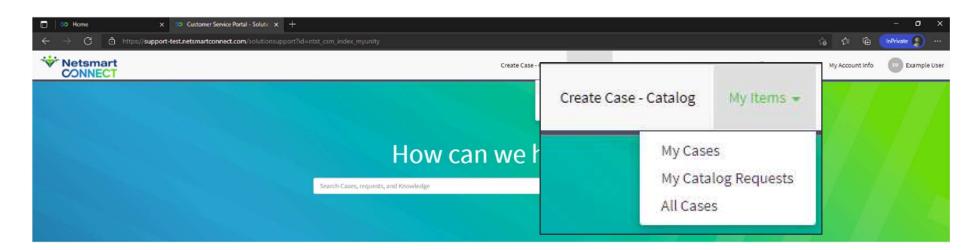

Navigation options for viewing active cases

May vary depending on Support role defined by agency admin

#### **Case Information Screen - Description**

Click anywhere on case detail row to open record

Click any Column header to sort list

Keyword Search

- Search for specific case number
- Narrow the list by searching for desired value

| ≡ Cases   |          |                                                    |                                          |              |               |              |                                            |                |                                  | Keyword Search |                           | Q     |
|-----------|----------|----------------------------------------------------|------------------------------------------|--------------|---------------|--------------|--------------------------------------------|----------------|----------------------------------|----------------|---------------------------|-------|
| Number    | Location | Short description                                  | Stage                                    | Issue number | Case priority | Contact      | Category                                   | Product family | Product                          | Account        | Updated 🗸                 | myNot |
| CS1913764 |          | Testing Jira for<br>GEHRIMED Billing               | Open: Level 1<br>Working                 | TO-6         | 4 - Low       | Demo<br>User |                                            | TheraOffice    | GEHRIMED<br>Billing              | NTST<br>Agency | 03/21/2023<br>09:40:31 AM |       |
| CS1913787 |          | TheraOffice<br>Patient Portal Jira<br>Integrat     | Pending:<br>Client Action                |              | 4 - Low       | Demo<br>User |                                            | TheraOffice    | TheraOffice<br>Patient<br>Portal | NTST<br>Agency | 03/21/2023<br>09:39:50 AM |       |
| CS1913827 |          | Started an<br>assessment and<br>recieved an er     | Pending:<br>Development<br>Investigation |              | 3 - Moderate  | Demo<br>User | Missing or<br>Incorrect<br>Content         | TheraOffice    | TheraOffice<br>Web               | NTST<br>Agency | 03/21/2023<br>09:38:15 AM |       |
| CS1914631 |          | New contact registration                           | Open: Level 1<br>Working                 |              | 4 - Low       | Demo<br>User |                                            | TheraOffice    | TheraOffice<br>Patient<br>Portal | NTST<br>Agency | 03/21/2023<br>09:12:45 AM |       |
| CS1914661 |          | Testing <mark>client</mark><br>visibility for Jira | Resolved:<br>Known Issue<br>Identified   | TO-13        | 4 - Low       | Demo<br>User | Malfunction<br>/<br>Unexpected<br>Behavior | TheraOffice    | TheraOffice<br>Patient<br>Portal | NTST<br>Agency | 03/21/2023<br>09:10:45 AM |       |
| CS1914681 |          | Have a billing question                            | Resolved:<br>Pending<br>Verification     |              | 4 - Low       | Demo<br>User | Malfunction<br>/<br>Unexpected<br>Behavior | TheraOffice    | TheraOffice<br>On-Site           | NTST<br>Agency | 03/20/2023<br>10:58:22 PM |       |
| CS1913762 |          | Testing<br>TheraOffice Fax<br>Jira                 | Open: Level 1<br>Working                 | TO-5         | 4 - Low       | Demo<br>User |                                            | TheraOffice    | TheraOffice<br>Fax               | NTST<br>Agency | 03/17/2023<br>07:40:55 PM |       |

# **Closing & Resuming Cases**

Copyright © Netsmart. All rights reserved.

Vetsmart

#### **Resolved vs Closed Cases**

- Netsmart Support marks cases as Resolved
- The Client or the automated workflow sets cases to Closed
- Resolved: Solved or Resolved: Case Forwarded
  - Initiates a 2- business day system workflow for closure
- Resolved: Pending Verification
  - Initiates a 6- business day system workflow for closure
- Olosed
  - Client approved the resolution or took no action on Resolved status

#### **Closing Cases – Client Initiated**

| Provide a reason for Closing                                                                                                    | undedge Notification <b>3</b> Surveys <b>3</b>                                                                                                    |
|----------------------------------------------------------------------------------------------------|----------------------------------------------------------------------------------------------------|
| Comments required Case Contact Demo User X                                                                                                    | Q<br>Upen: Level 1 Working<br>Catalog Item:<br>Create Case<br>Account:<br>NTST Agency<br>Contact:<br>Demo User                                                   |
| Contact number myNote (417) S56-5454 Alternate contact PHI note                                                                                                    | Case priority:<br>4 - Low<br>Category:<br>Malfunction / Unexpected Behavior<br>Product family:<br>TheraOffice<br>Product:<br>TheraOffice On-Site<br>Assigned to: |
| Have a billing question                                                                                                    | Susy Ryan<br>Updated:<br>Just now<br>Attachments                                                                                                    |
| Susy Ryan<br>D3/20/2023 10:05508 PM - Additional comments<br>Hi Demo,<br>After reviewing the details you shared I do have a couple<br>follow up questions. See below | Actions Close Case                                                                                                    |

#### Resuming Cases – Resolved 2-day Workflow

| If                                                                                                    | Fibe secolution provided has not escalued the second ted issue, again the additional                                                                                                    |
|----------------------------------------------------------------------------------------------------|----------------------------------------------------------------------------------------------------|
| d<br>If<br>Have a billing question                                                                                                    | If the resolution provided has not resolved the reported issue, provide additional                                                                                                    |
| Description:<br>The details of your question, issue.<br>REFRAIN FROM ADDING ANY PHI IN THIS FIELD<br>Resolution notes:<br>Shared resources and confirmed the informat<br>answer needed to move forward. | Comments required                                                                                                    |
| Have a billing question Case Contact Demo User Contact number (417) 556-5454 Alternate contact PHI note                                                                                                 | Client internal ticket #                                                                                                    |
|                                                                                                    | Have a billing question  Conception:  The details of your question issue.  REFRAIN FROM ADDING ANY PHI IN THIS FIELD  Resolution notes:  Shared resources and confirmed the informat answer needed to move forward.  Have a billing question  Case  Contact Demo User  (417) 556-5454  Alternate contact |

#### Resuming Cases – Resolved 6-day Workflow

| Have a billing question                                                                                            |                                                                                                    |     | Actions                                                                                          |
|----------------------------------------------------------------------------------------------------|----------------------------------------------------------------------------------------------------|-----|--------------------------------------------------------------------------------------------------|
| <b>Description:</b><br>The details of your question/issue.<br>REFRAIN FROM ADDING ANY PHI IN THIS FIELD            | <b>Case plan:</b><br>Gained an understanding of the question, now searching<br>resources. Will follow up by Thursday. | for | Accept Solution                                                                                  |
| Resolution notes:<br>Shared resources and confirmed the information provided the<br>answer needed to move forward. | Allows client                                                                                                    |     | Resume Case Case Details                                                                         |
| Have a billing question Case *Contact Demo User *                                                                  | additional time to<br>validate solution<br>prior to closure.                                                          | Ø   | Number:<br>CS1914681<br>Stage:<br>Resolved: Pending Verification<br>Catalog Item:<br>Create Case |
| * Contact number<br>(417) 556-5454<br>Alternate contact<br>PHI note                                                | Client can accept<br>solution anytime<br>in 6-day window.                                                             |     | Account:<br>NTST Agency<br>Contact:<br>Demo User<br>Case priority:<br>4 - Low                    |
|                                                                                                    |                                                                                                    |     | Category:<br>Malfunction / Unexpected Behavior<br>Product family:<br>TheraOffice                 |

## **Known Issues**

Copyright © Netsmart. All rights reserved.

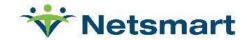

#### **Known Issue Tracking**

- Oirectly be able to view Known Issue
  - Viewable on the Client Support Portal for tracking your issues
  - Track Known Issues associated to yourself
  - Track Known Issues associated to the entire account
  - Share Known Issues with colleagues
- Email Notifications
  - Notified of status change
  - Notified of solution

### Navigating Support Portal Menu

| Create Case - Catalog | My Items 👻                                   | Known Issues 👻 | Knowledge | Reporting - | My Account Info | EU Example User |
|-----------------------|----------------------------------------------|----------------|-----------|-------------|-----------------|-----------------|
|                       | My Watched I<br>My Account's<br>Known Issues |                |           |             |                 |                 |

#### • Known Issues

- View Known Issues by user or all known issues for agency
- Issues reported in a case tied to a Development Known Issue

#### Orop down menu

- My Watched Issues
- My Account's Issues
- Known Issues Knowledge Base (Coming Soon!)

#### Solution Support Portal – Known Issues

| Vetsmar<br>CONNEC   |                                                        | PNetsmartCONNECT Create Case - Catalog My Items | • Known Issue | s 	 Knowledge Notifica       | ation 4 Surveys 5 | Reporting - My | Account Info Demo User |
|---------------------|--------------------------------------------------------|-------------------------------------------------|---------------|------------------------------|-------------------|----------------|------------------------|
|                     |                                                        |                                                 | My Wat        | ched Issues                  |                   |                |                        |
|                     | -                                                      |                                                 | My Aco        | ount's Issues                |                   |                | Q                      |
| Known Issue         |                                                        |                                                 | Known         | Issues Knowledge Base        |                   |                |                        |
| All > Watch list CO | NTAINS Demo User                                       |                                                 |               | 111<br>2                     |                   |                |                        |
| Issue number        | Short description                                      |                                                 |               | Product                      | Issue status      | Issue priority | Updated                |
| TO-13               | Testing client visibility for Jira                     |                                                 |               | TheraOffice Patient Portal   | Discovery         | 4-Low          | 03/20/2023 05:05:55 PM |
| TO-10               | Testing CRM Plug in Jira                               |                                                 |               | TheraOffice On-Site          | Discovery         | 4-Low          | 03/09/2023 12:54:40 PM |
| то                  | Testing ThereOffice Web UL7 Interface lice integration |                                                 |               | ThoraOffice Web UL7 Interfac | Discouopy         | 4 Low          | 02/00/2022 12:26:25 PM |
| то. ТО-10           | Testing CRM Plug in Jira                               | TheraOffice On-Site                             | Disc          | overy                        | 4-Low             | 03/09/2023     | 12:54:40 PM            |

Displayed are Knowns Issue from case associated to the logged in user

Click anywhere on the Issue number row to open details for the Known Issue

#### Solution Support Portal – Known Issue Details

| Issue Information                                   |                                                          | Actions       |
|-----------------------------------------------------|----------------------------------------------------------|---------------|
| Issue number:<br>TO-13                              | Short description:<br>Testing client visibility for Jira | Unwatch Issue |
| Product family:<br>TheraOffice                      | Product:<br>TheraOffice Patient Portal                   | Share Issue   |
| Issue status:<br>Discovery                          | <b>Issue type:</b><br>Defect                             |               |
| Reproduction steps:                                 |                                                          |               |
| Lots of details sharing how to recreate this issue. |                                                          |               |
| Details                                             |                                                          |               |
|                                                     |                                                          |               |
| Description:<br>Testing                             |                                                          |               |
| Workaround:<br>No workaround available.             |                                                          |               |
|                                                     |                                                          |               |
|                                                     |                                                          |               |
| Related Cases                                       |                                                          |               |

Updates to these details will populate as the issue moves through Development

## **Development Issue Status**

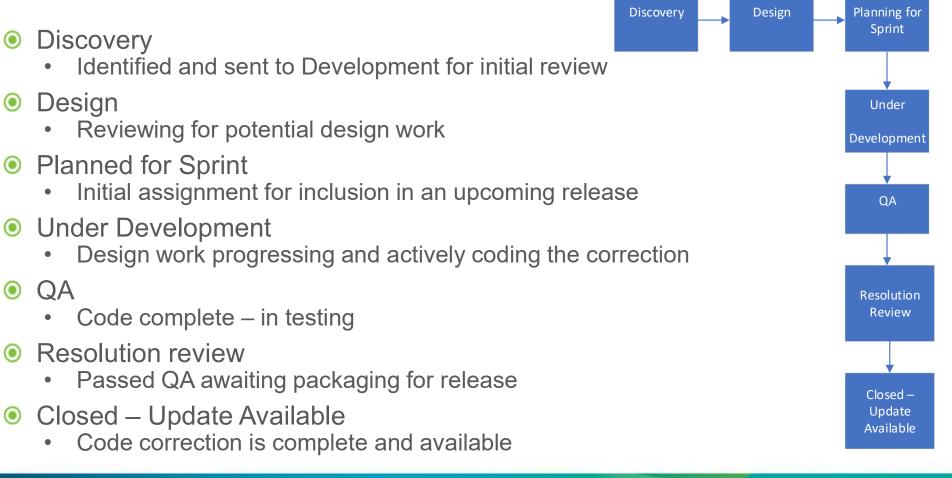

#### Netsmart Support Portal – Known Issues

| Issue Information                                   |                                    | Actions                                                                                                    |    |
|-----------------------------------------------------|------------------------------------|----------------------------------------------------------------------------------------------------|----|
| Issue number:                                       | Short description:                 |                                                                                                    |    |
| TO-13                                               | Testing client visibility for Jira |                                                                                                    |    |
| Product family:                                     | Product:                           | and the second second second second second second second second second second second second second second second |    |
| TheraOffice                                         | TheraOffice Patient Portal         | Unwatch Issu                                                                                                    | le |
| ssue status:                                        | Issue type:                        |                                                                                                    |    |
| Discovery                                           | Defect                             |                                                                                                    | -  |
| Reproduction steps:                                 |                                    | Share Issue                                                                                                    |    |
| Lots of details sharing how to recreate this issue. |                                    | Strate Issue                                                                                                    |    |
|                                                     |                                    |                                                                                                    |    |
| Details                                             |                                    |                                                                                                    |    |
| Description:                                        |                                    |                                                                                                    |    |
| Testing                                             |                                    |                                                                                                    |    |
| Workaround:                                         |                                    |                                                                                                    |    |
| No workaround available.                            |                                    |                                                                                                    |    |
|                                                     |                                    |                                                                                                    |    |
|                                                     |                                    |                                                                                                    |    |
| Related Cases                                       |                                    |                                                                                                    |    |
| CS1914661                                           |                                    |                                                                                                    |    |
|                                                     |                                    |                                                                                                    |    |

#### Netsmart Support Portal – Known

Click and hold the tile, then drag the desired contact to Contacts Selected

Continue until all desired Contacts are added

**Click Share** 

✓ Newly added contacts receive notification

| _                                       | Share Issue                                    | marf///NNN-// III Frogra //seo_//otoina Multame _ Khawa iceuse _ | Knowledge Notification 6 Surveys 5 |
|-----------------------------------------|------------------------------------------------|------------------------------------------------------------------|------------------------------------|
|                                         | Contacts Available                             | Contacts Selected                                                | <u> </u>                           |
| Issue Informatio                        | Billing Contact                                | -                                                                | 1                                  |
| Issue number:<br>TO-13                  | II UAT Tester                                  | ii Clinical User                                                 | issue                              |
| Product family:<br>TheraOffice          | 🗄 Demo User                                    | •                                                                |                                    |
| Issue status:<br>Discovery              |                                                |                                                                  | Share                              |
| Reproduction ste<br>Lots of details sha | <b>pst</b><br>ring how to recreate this issue. |                                                                  |                                    |
| Details                                 |                                                |                                                                  |                                    |
| Description:<br>Testing                 |                                                |                                                                  |                                    |
| Workaround:<br>No workaround av         | vailable.                                      |                                                                  |                                    |
| Related Cases                           |                                                |                                                                  |                                    |
| CS1914661                               |                                                |                                                                  |                                    |

#### Netsmart Support Portal – Known Issues

| betalls about this issue noted and how the issue is reprodued in the time of the case, next steps and communication expectations.                                                                                                    | Testing client visibility for Jira                                                                                                    |                                                             | Actions                                                     |                   |
|----------------------------------------------------------------------------------------------------|----------------------------------------------------------------------------------------------------|-------------------------------------------------------------|-------------------------------------------------------------|-------------------|
| The sub has been identified as Known issue T0-13 - Testing client:<br>Addition for una.<br>The Support case has been resolved and the issue can now be<br>blowed for updates by accessing www.netmantconnect.com.<br>Once logged in click the Support tile then click Known issue can<br>also be accessed from your resolved Support case.<br>Testing client visibility for Jira<br>Case<br>Contact<br>Deno User<br>Contact                                                                                                    | Description:<br>Details about this issue noted and how the issue is reproduced                                                                              | The current state of the case, next steps and communication | Resume Case                                                 |                   |
| bine logged in click the Support Tile then click Known Issue from   he main menu and then Ny Watched Issues. The Known Issue can   iso be accessed from your resolved Support case.     Resolved: Known Issue Identified     Account:   Dareo User   * contact   Demo User   * contact   Demo User   * contact   Contact number   myNote   * contact   * contact <td>This issue has been identified as Known Issue TO-13 - Testing client<br/>/isibility for Jira.<br/>The Support case has been resolved and the issue can now be</td> <td></td> <td>Number:</td> <td>Case Stage set to</td> | This issue has been identified as Known Issue TO-13 - Testing client<br>/isibility for Jira.<br>The Support case has been resolved and the issue can now be |                                                             | Number:                                                     | Case Stage set to |
| Testing client visibility for Jira     Testing client visibility for Jira     Case   Contact   Contact   Demo User   Contact number   Malfunction / Unexpected Behavior   Product family:   TheraOffice   Product family:   TheraOffice   Product family:   TheraOffice   Product family:   TheraOffice   Susy Ryan     Link to Known issuer                                                                                                    | he main menu and then My Watched Issues. The Known Issue can                                                                                                |                                                             | Resolved: Known Issue Identified<br>Account:<br>NTST Agency |                   |
| Contact Client internal ticket #   Demo User x   *                                                                                                    | Testing client visibility for Jira                                                                                                    | Ø                                                           |                                                             |                   |
| Contact number   Product family: TheraOffice Product: TheraOffice Patient Portal Assigned to: Susy Ryan Link to Known issue                                                                                                    | Case<br><sup>®</sup> Contact<br>Demo User x v                                                                                                    | Client internal ticket #                                    | 4 - Low<br>Category:                                        |                   |
| Assigned to:<br>Susy Ryan Link to Known issue                                                                                                    | Contact number<br>(417) 556-5454                                                                                                    | myNote                                                      | Product family:<br>TheraOffice                              |                   |
|                                                                                                    | Alternate contact                                                                                                    |                                                             | Assigned to:<br>Susy Ryan                                   |                   |

#### **Known Issue Notifications**

- Output Case contacts added to watch list
- Email triggered when the issue status changes

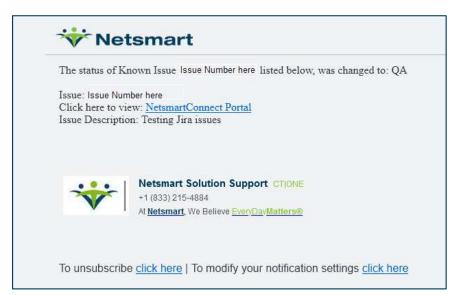

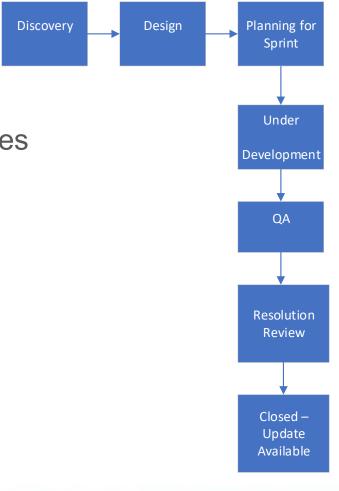

### Known Issue Knowledge Base

| C NetsmartCONNECT | Create C <mark>a</mark> se - Catalog | My Items 👻   | Known Issues 👻 |
|-------------------|--------------------------------------|--------------|----------------|
|                   |                                      | My Watched I |                |
|                   |                                      | My Account's | Issues         |
|                   |                                      | Known Issues | Knowledge Base |

- Team is working to migrate their Known Issues to Application Support Known Issues knowledge base
- Output test in the coming months

| Applica | tion Support Knowr |
|---------|--------------------|
|         | Issues             |
|         | ≡ 4                |

## **Dashboard & Reporting**

Copyright @ Netsmart. All rights reserved.

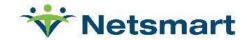

### Reporting

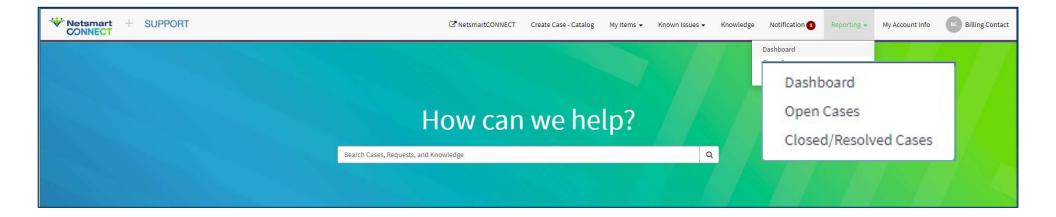

#### Dashboard

- Graphs for Current Open and Closed Cases
  - Open cases by Stage
  - Open cases by Priority
  - Closed within Last 90 Days
  - Closed within Last 180 Days
- Click any 'Section' of the chart to open a filtered list

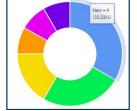

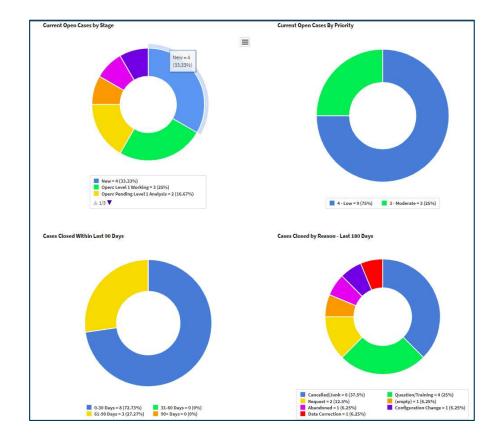

## Reporting

#### Open Cases

| ■ Cases        | Cases Keyword Search     |               |                           |                         |                                             |                                       |              |                                 |                                                                                                    | Search Q                      |
|----------------|--------------------------|---------------|---------------------------|-------------------------|---------------------------------------------|---------------------------------------|--------------|---------------------------------|----------------------------------------------------------------------------------------------------|-------------------------------|
| All > State in | n (New, Open, Pending)   |               | 2                         |                         |                                             |                                       |              |                                 |                                                                                                    |                               |
| Number         | Client internal ticket # | Case priority | Created                   | Contact                 | Short description                           | Stage                                 | Issue number | Category                        | Case plan                                                                                                    | Product                       |
| CS1913787      |                          | 4 - Low       | 03/09/2023<br>12:30:10 PM | Demo User               | TheraOffice Patient Portal Jira<br>Integrat | Pending; Client Action                |              |                                 | Researched the integration issue and will connect to patient portal for additional<br>troubleshooting. Will check in with progress on Friday       | TheraOffice Patient<br>Portal |
| CS1913827      |                          | 3 - Moderate  | 03/09/2023<br>02:34:34 PM | Demo User               | Started an assessment and<br>recieved an er | Pending: Development<br>Investigation |              | Missing or Incorrect<br>Content | In my research I found I need another example. Once I have that information I can<br>continue troubleshooting.                                     | TheraOffice Web               |
| CS1913957      |                          | 4 - Low       | 03/10/2023<br>05:29:46 PM | In <mark>fo</mark> Desk | Michael Scheer - PE Survey<br>Question - 9  | Open: Level 2 Working                 |              |                                 |                                                                                                    | TheraOffice PE Survey         |
| CS1913947      |                          | 2 - High      | 03/10/2023<br>05:14:58 PM | Case User               | Michael Scheer - Doc Design - 4             | Open: Level 2 Working                 |              |                                 |                                                                                                    | TheraOffice On-Site           |
| CS1914502      |                          | 4 - Low       | 03/17/2023<br>02:53:57 PM | Info Desk               | test                                        | Open: Pending Level 1<br>Analysis     |              |                                 |                                                                                                    | TheraOffice Web               |
| CS1913700      |                          | 4 - Low       | 03/08/2023<br>02:59:18 PM | Info Desk               | Michael Scheer - Can't Login - 1            | Open: Level 2 Working                 |              |                                 | Have reached out to client. They are getting to get login credentials from admin. They will call me to continue to see if error message continues. | TheraOffice Web               |

#### Olosed/Resolved

| Vets<br>CON    |                                                                                                    | SUPPORT                  |               |        |           | ☑ PetsmartCONNECT         | Create Case - Catalog | My Items 👻     | Known Issues 🗸        | Knowledge    | Notification 7    | Surveys 5     | Reporting 🗸 | My Account Info | Demo User     |
|----------------|----------------------------------------------------------------------------------------------------|--------------------------|---------------|--------|-----------|---------------------------|-----------------------|----------------|-----------------------|--------------|-------------------|---------------|-------------|-----------------|---------------|
| All > State in | All > State in (Resolved, Closed) > Resolved > 03/21/2022 10:25:44 AM. or. Closed > 03/21/2022 10:25:44 AM. |                          |               |        |           |                           |                       |                |                       |              |                   |               |             |                 |               |
| Number         | myNote                                                                                                    | Client internal ticket # | Case priority | Closed | Contact   | Short description         | Resolution notes      |                |                       | Issue number | Update / Cust Pac | # Fix version | Product     |                 |               |
| CS1914661      |                                                                                                    |                          | 4 - Low       |        | Demo User | Testing client visibility | for Jira              | This issue has | been identified as K  | nown         | TO-13             |               |             | TheraOffice Pa  | itient Portal |
| CS1914681      |                                                                                                    |                          | 4 - Low       |        | Demo User | Have a billing question   | 1                     | Shared resour  | rces and confirmed th | ne infor     |                   |               |             | TheraOffice O   | n-Site        |

#### Next steps

- Look for a registration email
- Open cases have been migrated to new system
- The following emails will be redirected to our new system
  - <u>TheraOffice\_Support@ntst.com</u>
  - <u>support@theraoffice.com</u>

# Thanks!!

Copyright © Netsmart. All rights reserved.

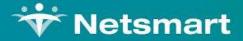